# **Excel**

Décembre **2022**

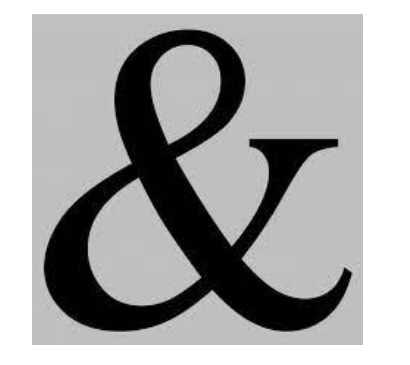

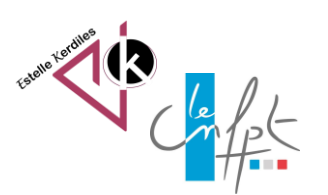

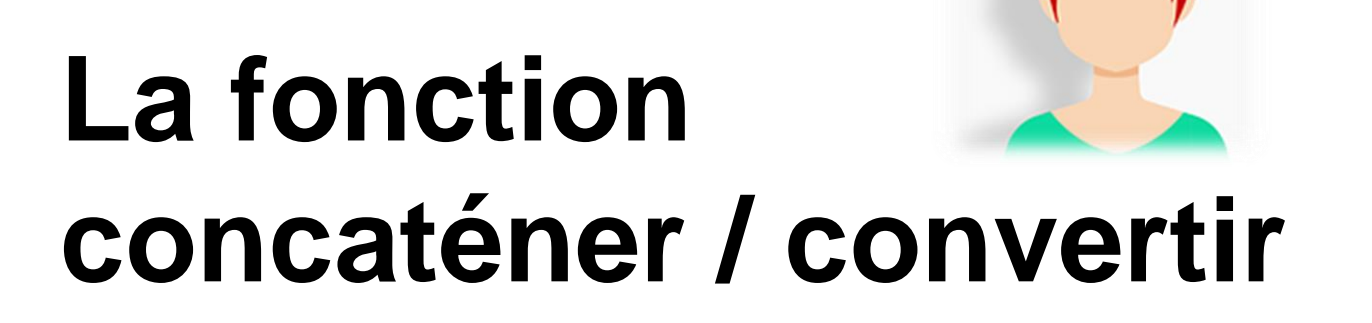

Le terme concaténation, du latin cum et catena, désigne l'action de mettre bout à bout au moins deux chaînes de caractères ou de péricopes.

#### Prévoir la colonne d'accueil du résultat

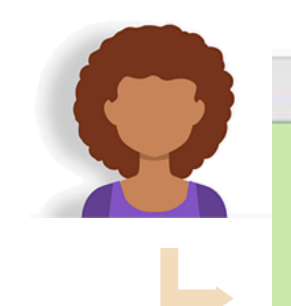

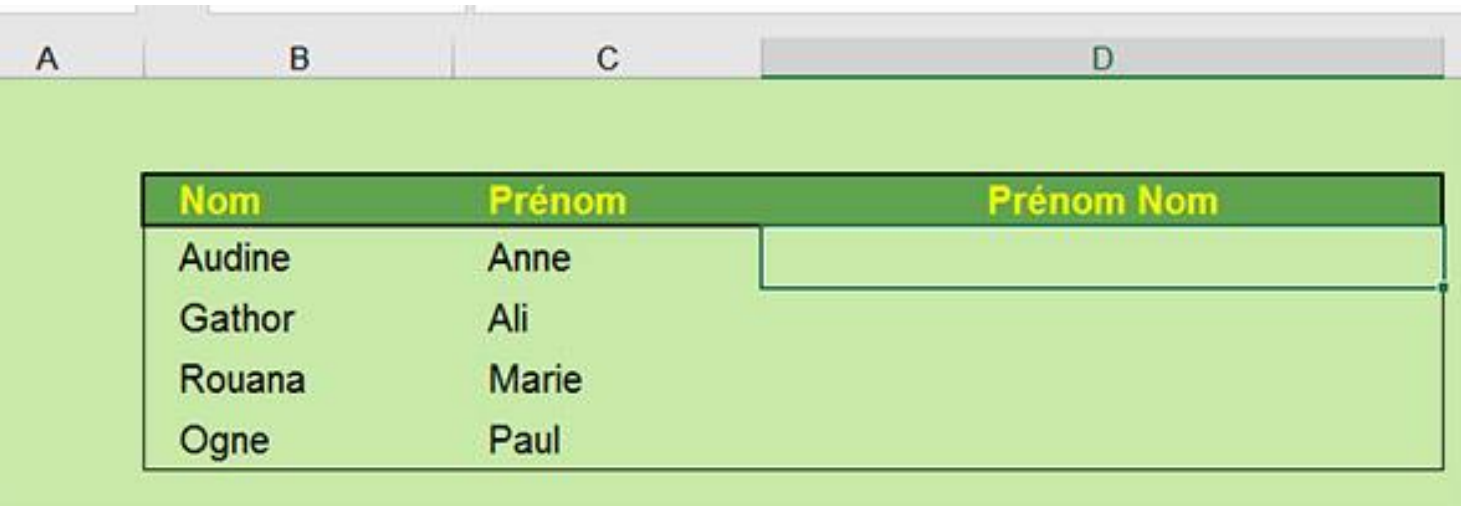

- . En cellule D4 saisir la formule suivante :
- $\bullet$  =B4&« »&C4
- Valider

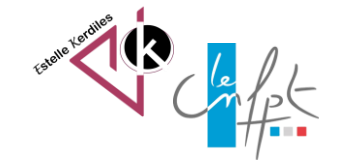

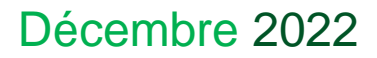

### **Prévoir la colonne d'accueil du résultat**

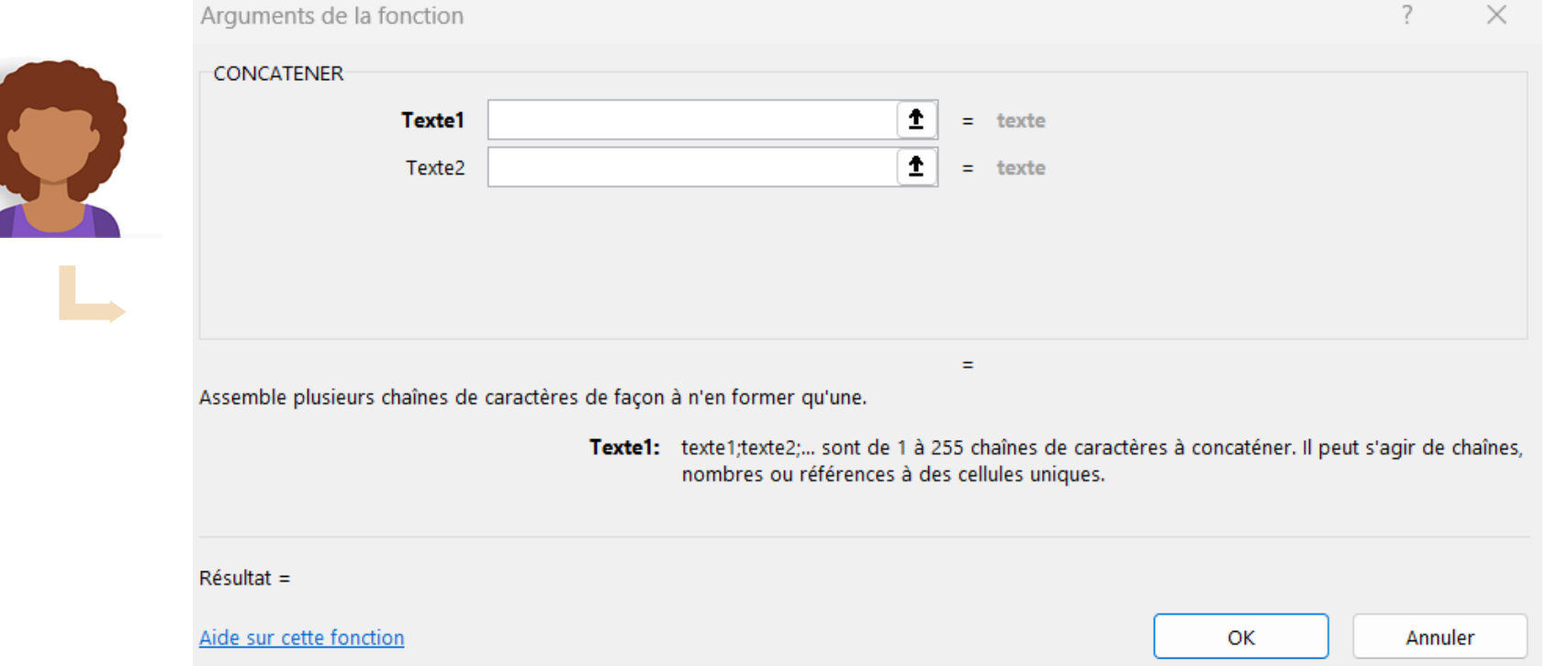

• Vous pouvez également saisir la fonction « concatener »

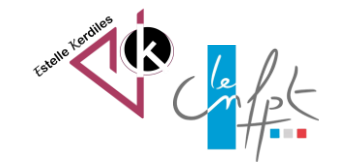

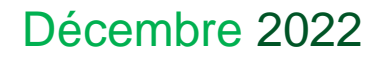

#### **Convertir un type de données**

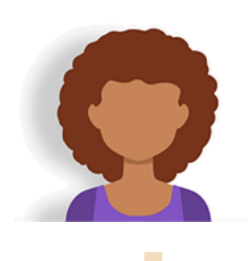

Lorsque des données importées s'affichent dans une même cellule, il est possible de les convertir en autant de cellules que nécessaire. La présence de séparateurs dans les données importées est essentielle pour réussir cette manœuvre.

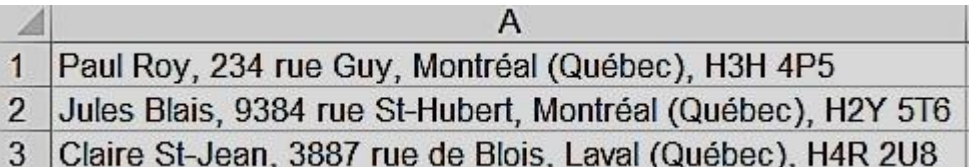

Pour convertir les données d'une colonne en plusieurs colonnes :

1.Insérez suffisamment de colonnes vides à droite de la colonne à convertir.

2.Sélectionnez les cellules à convertir.

3.Sous l'onglet Données / Outils de données, cliquez sur Convertir.

4.Sélectionnez l'option Délimité.

5.Cliquez sur Suivant.

6.Cochez les cases qui présentent les séparateurs utilisés dans le texte.

7.Suivant et Terminer.

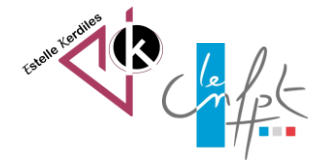

## **Convertir un type de données**

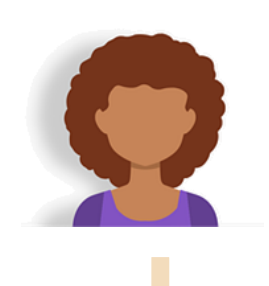

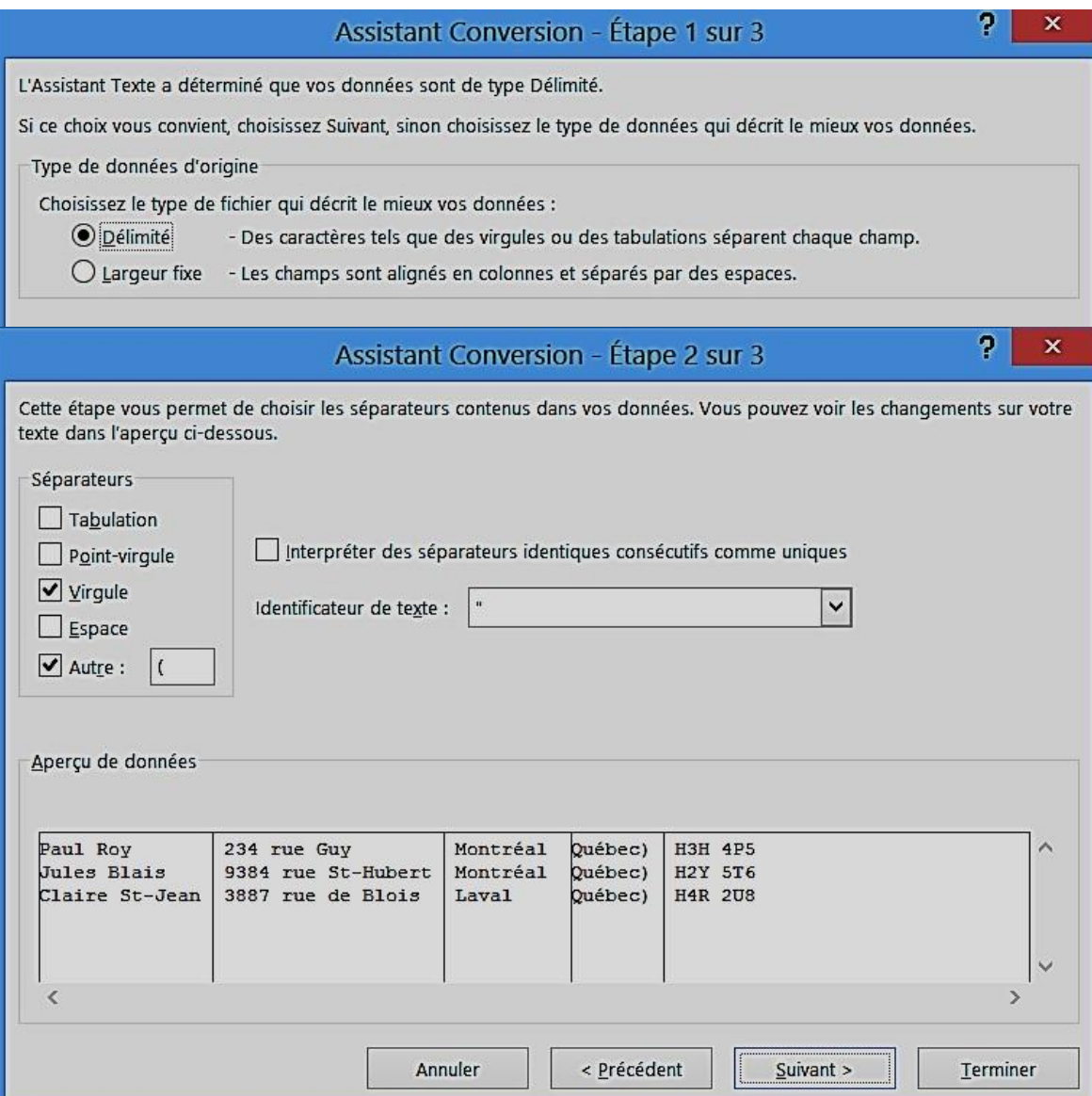

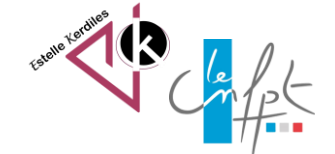

#### Décembre 2022

Source : https://www.bonbache.fr/concatenation-excel-assembler-des-textes-ou-joindredes-cellules-63.html https://excel.quebec/excel-ruban-donnees/excel-convertir/

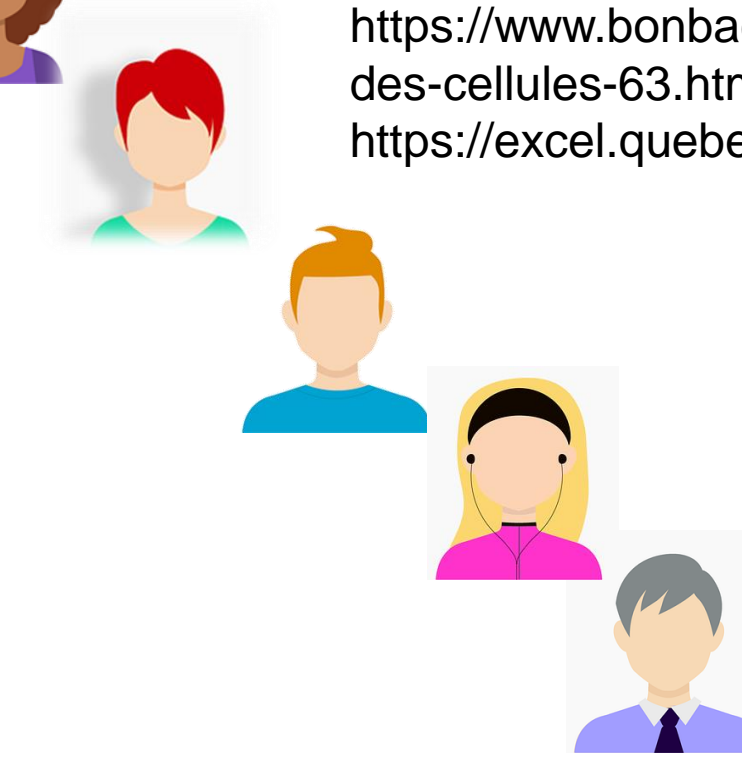

**Auteur : Estelle KERDILES**

**Images libres de droit : pixabay.com**

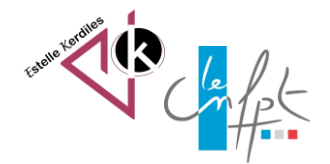

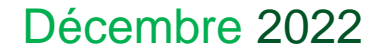